Help Topics Page 1 of 1

## **Help Topics**

Help Topics are arrange in alpabethical order.

## To View the Help Topics

- 1. At the menu bar About WRS, click Help Topics;
- 2. A dialog panel slides from the right side of the screen;
- 3. To close the *dialog panel*, from its header, click *Close Dialog Panel*.

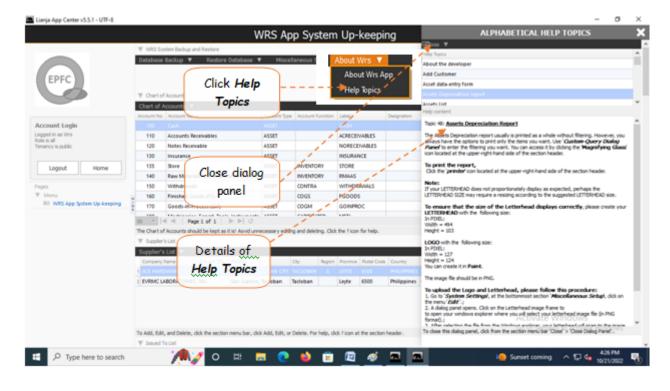